# Supervision

<span id="page-0-0"></span>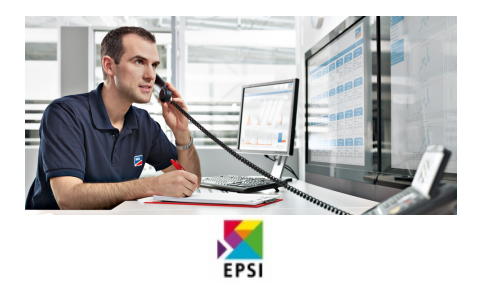

# **Sommaire**

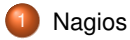

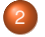

2 [Nagios et snmp](#page-28-0)

# <span id="page-2-0"></span>Nagios

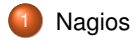

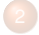

[Nagios et snmp](#page-28-0)

Thomas Constans (EPSI) [Supervision](#page-0-0) 2014 ∼ 2015 3/30

# Introduction

Célèbre logiciel de supervision

- $\blacktriangleright$  libre (Nagios Core)
- $\blacktriangleright$  performant
- $\blacktriangleright$  populaire
- $\blacktriangleright$  modulaire (plugins)

## **Architecture**

- monitoring
- alerte
- réponse (confirmer, escalade, ...)
- maintenance (interruption de service planifiée)
- analyse (visualisation des tendances, rapports de disponibilité, ...)

# États possibles

Une machine peut être :

- $\triangleright$  OK
- **PENDING**
- $\blacktriangleright$  DOWN
- $\blacktriangleright$  UNREACHABLE

Un service peut être :

- $\triangleright$  OK
- $\blacktriangleright$  WARNING
- $\blacktriangleright$  UNKNOWN
- $\blacktriangleright$  PENDING
- $\blacktriangleright$  CRITICAL

## Références

- $\blacktriangleright$  [Site principal](http://www.nagios.org)
- $\blacktriangleright$  [Manuel \(v4\)](https://assets.nagios.com/downloads/nagioscore/docs/nagioscore/4/en/toc.html)
- [Définition des objets](https://assets.nagios.com/downloads/nagioscore/docs/nagioscore/4/en/objectdefinitions.html)

### **Architecture**

- **1** service chargé d'ordonner et d'exécuter les différents tests en place, récupérer leur résultat et alerter au besoin.
- 1 interface web

# Installation

Nécessite le dépôt *EPEL* pour ensuite installer le paquet *nagios*

## Interface web

Est définie par le fichier */etc/httpd/conf.d/nagios.conf* Notez l'utilisation de l'authentification http (*/etc/nagios/passwd*)

### **Exercice**

- $\blacktriangleright$  Installer nagios
- **In Activer et lancer le service**
- **D** Configurer l'interface web
- Cette interface web doit être accessible

# **Introduction**

Toutes les difficultés d'une supervision efficace sont résumées dans les questions suivantes :

- **1** Que surveiller?
- 2 Comment?

Question : déterminer ce que l'on souhaite surveiller

# La configuration nagios

#### Consiste à

- 1 Définir les objets (services, commandes ,groupe de machines, machines)
- 2 Définir leurs relations
- 3 Tout en conservant une configuration maintenable

### Validez !

#### Pensez à vérifier et valider les modifications apportées à la conf avant de relancer le service :

```
nagios -v / etc/nagios/nagios.cfg
Nagios Core 3. 2. 1
Copyright (c) 2009−2010 Nagios Core Development Team and Community Contributors
Copyright (c) 1999-2009 Ethan Galstad
Last Modified: 03-09-2010
License : GPL
Website: http://www.nagios.org
Reading configuration data...
  Read main config file okay ...
Processing object config file \prime/etc/nagios/commands.cfg \cdot \ldotsProcessing object config directory '/etc/nagios-plugins/config '...
Processing object config file '/etc/nagios-plugins/config/ntp.cfg '...
Processing object config file '/etc/nagios-plugins/config/nt.cfg'...
. . .
Checking for circular host and service dependencies...
Checking global event handlers ...
Checking obsessive compulsive processor commands...
Checking misc settings ...
Total Warnings: 1
Total Errors: 0
Things look okay − No serious problems were detected during the pre-flight check
```
# If all else fails

Pensez à jeter un oeil dans */var/log/nagios/nagios.log*

# Les fichiers de configuration

#### Dans /etc/nagios

- cgi.cfg configuration de l'interface web, apparence et contrôle d'accès
- nagios.cfg configuration principale
	- nrpe.cfg configuration du client *nrpe*
- objects/\*.cfg définition de différents objets

Exercice : modifiez la configuration de nagios afin qu'il prenne en compte vos (futurs) fichiers de configuration que vous stockerez dans */etc/nagios/conf.d*. Déplacez les fichiers de */etc/nagios/objects* vers ce répertoire.

# Factorisez !

#### BAD !

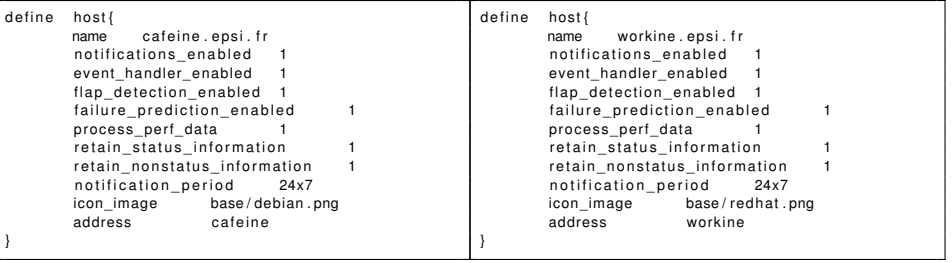

# Factorisez !

#### GOOD !

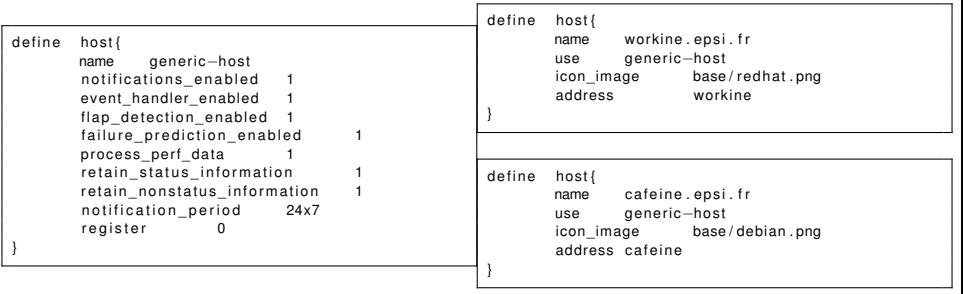

### Les machines

[host definition](http://nagios.sourceforge.net/docs/3_0/objectdefinitions.html#host) Les principales directives : host name alias address max\_check\_attempts check\_period 24x7 contacts contact\_groups notification\_interval notification\_period 24x7

# Contrôle des notifications

# check\_command commande utilisée pour vérifier la *connectivité* de l'équipement max check attempts  $>=1$ check\_interval retry interval

Question : comment ne pas recevoir de notification le weekend ?

### Les groupes de machines

[hostgroup definition](http://nagios.sourceforge.net/docs/3_0/objectdefinitions.html#hostgroup)

Principalement utilisé pour éviter les redondances dans la surveillance des services.

### Les services

#### Un objet *service* associe une *machine*, ou (mieux) un *groupe de machines* à une *commande*

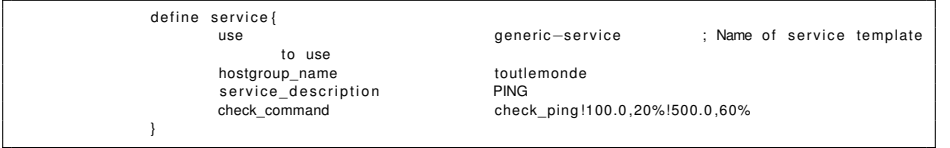

## Les services

[service definition](http://nagios.sourceforge.net/docs/3_0/objectdefinitions.html#service) Les services associent machine(s) et services (à surveiller) host name host description check\_command max check attempts check\_interval retry interval check\_period notification\_interval notification\_period contacts contact\_groups Question : comment éviter la répétition d'une notification ?

### Les groupes de services

#### Utilisés afin de simplifier l'administration et de personnaliser les affichages sur l'interface

# Les plugins

- I S'installent via les paquets *nagios-plugins-\**
- Servent à réaliser différents tests.
- I Sont dans */usr/lib64/nagios/plugins*
- I Peuvent être utiliser directement

/ usr/lib64/nagios/plugins/check\_imap −H courrier . opendoor . f r

# Plugins nagios : options communes

- I /usr/ lib64 /nagios/plugins/check\_NAME −−**help** pour avoir le détail du plugin.
- /usr/lib64/nagios/plugins/check\_NAME −−host ou -H pour spécifier le nom de machine à tester.

### Les commandes

Les commandes nagios sont construites autour d'un plugin, avec des options prédéfinies, et d'autres paramétrables

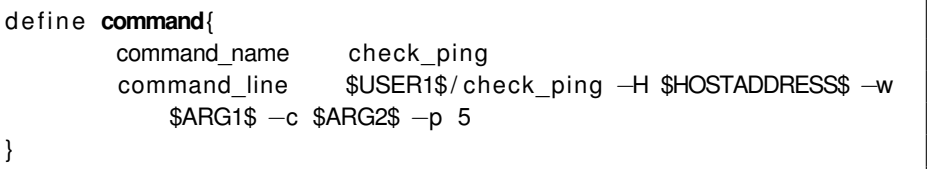

Les éléments entre \$ \$ sont des *macros*

### Au boulot

Identifier et utiliser le plugin permettant de vérifier l'état du serveur web *http ://opendoor.fr* et qui renvoie :

- ▶ CRITICAL si le site ne répond pas
- CRITICAL s'il met plus de 1sec à répondre
- OK s'il met moins de 1sec à répondre
- $\triangleright$  WARNING dans les autres cas

Mettez en place cette surveillance via nagios

# <span id="page-28-0"></span>Nagios et snmp

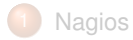

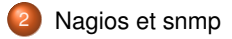

#### <span id="page-29-0"></span>**Exercice**

Utiliser nagios et son plugin check\_snmp afin de surveiller les éléments critiques déterminés précédemment.

On s'aidera notamment des scripts disponibles [ici](http://nagios.manubulon.com/)